## Managing Context Information at large scale (Advanced Topics)

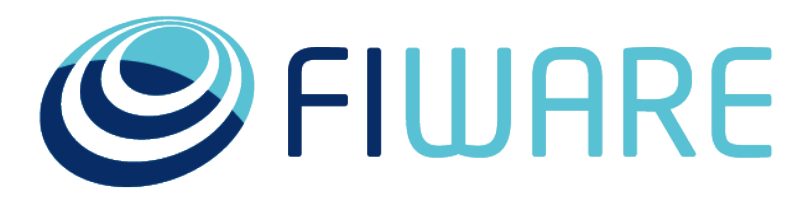

OPEN APIS FOR OPEN MINDS

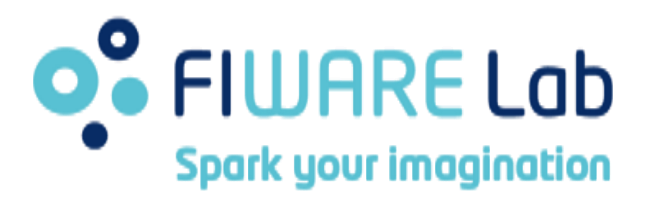

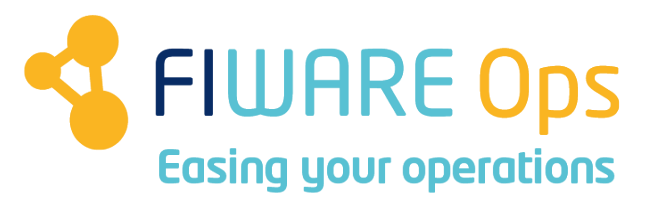

#### www.fiware.org @Fiware

**Contact twitter @fermingalan**

**Contact email fermin.galanmarquez@telefonica.com kengunnar.zangelin@telefonica.com**

*(Reference Orion Context Broker version: 1.3.0)*

### **Advanced Features** • Pagination

Orion Context Broker

- 
- Metadata
- Compound attribute/metadata values
- Type browsing
- Geo-location
- Query filters
- Registrations & context providers

**O**. FIWARE Lab <a>
FIWARE CDD <<a>
FIWARE Ops

- Multitenancy
- Service paths
- CORS
- Notifying services in private networks

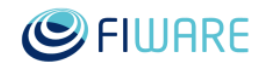

## **Pagination**

- Pagination helps clients organize query and discovery requests with a large number of responses.
- Three URI parameters:
	- limit
		- Number of elements per page (default: 20, max: 1000)
	- offset
		- Number of elements to skip (default: 0)
	- count (option)
		- Returns total elements (default: not return)

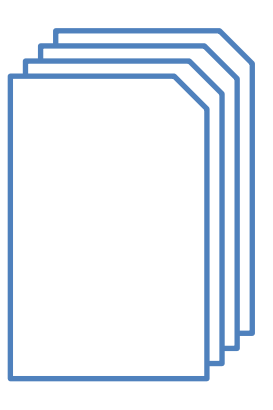

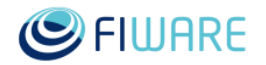

## **Pagination**

- Example, querying the first 100 entries:
	- GET <orion\_host>:1026/v2/entities?limit=100&options=count
- The first 100 elements are returned, along with the following header in the response:
	- Fiware-Total-Count: 322
- Now we now there are 322 entities, we can keep querying the broker for them:
	- GET <orion\_host>:1026/v2/entities?offset=100&limit=100
	- GET <orion\_host>:1026/v2/entities?offset=200&limit=100
	- GET <orion\_host>:1026/v2/entities?offset=300&limit=100

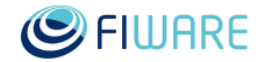

## **Pagination**

- By default, results are ordered by entity creation date
- This behavior can be overridden using **orderBy** URI parameter
	- A comma-separated list of attributes. Results are ordered by the first attribute. On ties, the results are ordered by the second attribute and so on. A "!" before the attribute name means that the order is reversed.
- Example: get the first 10 entities ordered by temp in ascending order, then humidity in descending order GET <orion\_host>:1026/v2/entities?limit=20&offset=0&orderBy=temp,!humidity
- **dateCreated** and **dateModified** can be used to ordering by entity creation and modification date, respectively

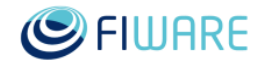

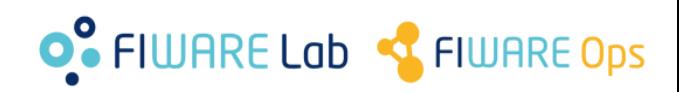

### **Metadata**

- Users may attach metadata to attributes
- Reserved metadata: ID, Location
- Examples:

```
…
"temperature": {
    "type": "Float",
    "value": 26.5,
     "metadata": {
\overline{\phantom{a}} "accuracy": {
       "type": "Float",
       "value": 0.9
 }
 }
}
```

```
…
"temperature": {
     "type": "Float",
     "value": 26.5,
     "metadata": {
\overline{\phantom{a}} "average": {
       "type": "Float",
       "value": 22.4
  }
 }
```
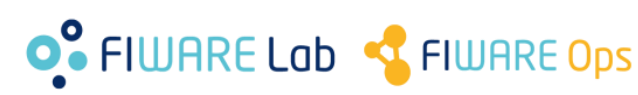

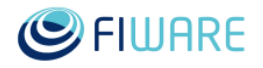

…

}

…

### **Complete NGSI Model**

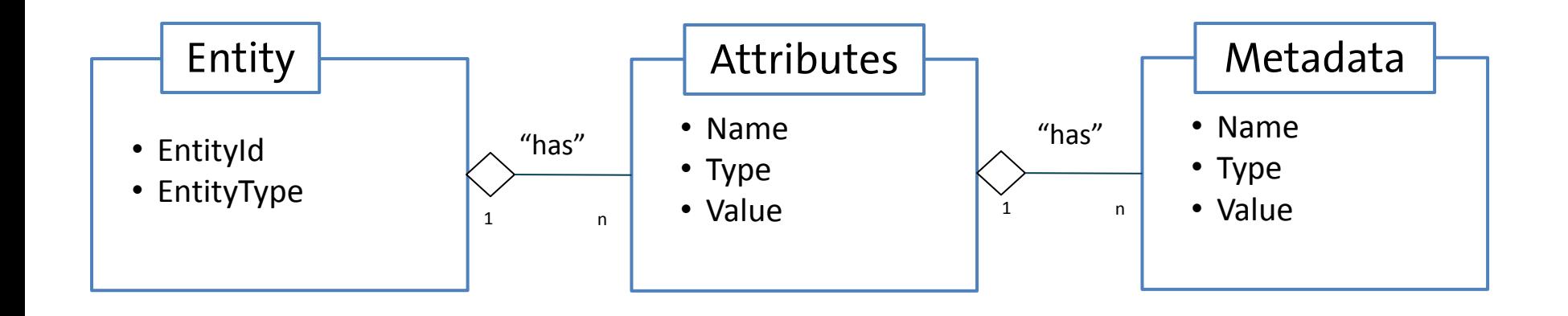

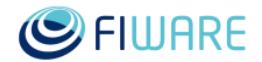

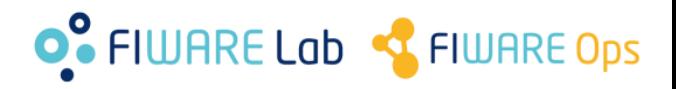

### **Compound Attribute/Metadata Values**

- Attributes and metadata can have a structured value. Vectors and key-value maps are supported.
- It maps directly to JSON's objects and arrays.

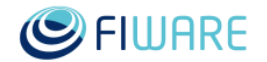

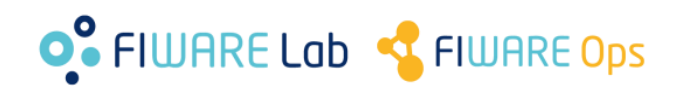

### **Compound Attribute/Metadata Values**

• Example: we have a car whose four wheels' pressure we want to represent as a compound attribute for a car entity. We would create the car entity like this:

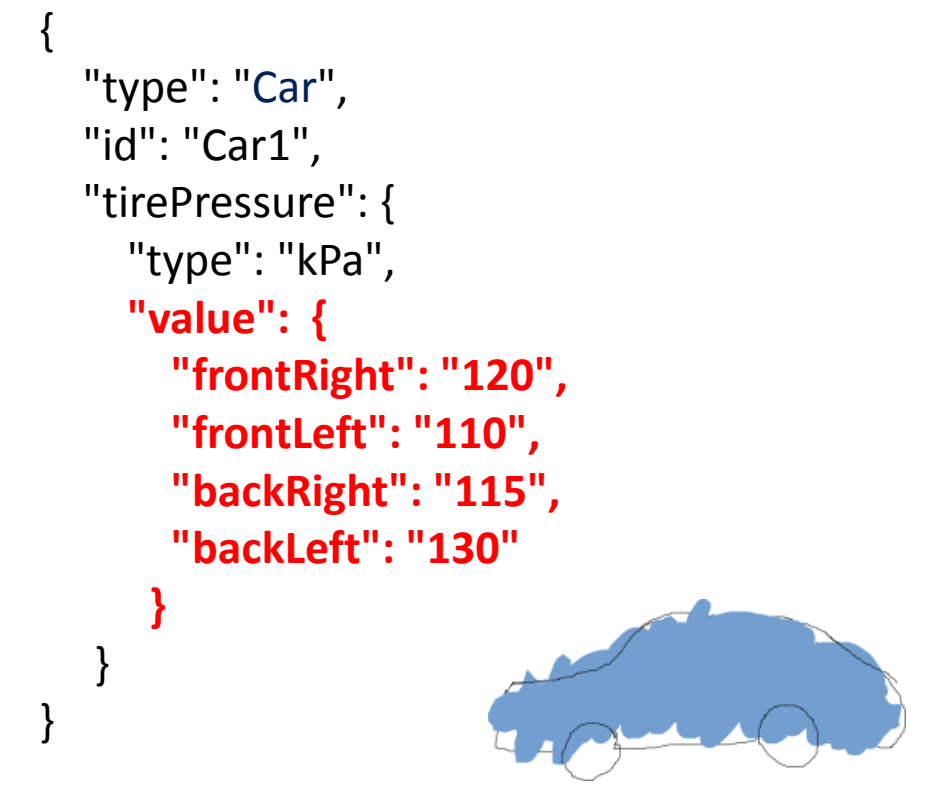

O. FIWARE Lab

**FIWARE Ops** 

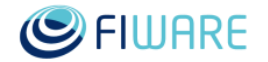

## **Type Browsing**

- GET /v2/types
	- Retrieve a list of all entity types currently in Orion, including their corresponding attributes and entities count
- GET /v2/types/{typeID}
	- Retrieve attributes and entities count associated to an entity type

#### **PRO TIP**

#### GET /v2/contextTypes?options=values Retrieves just a list of all entity types without any extra info

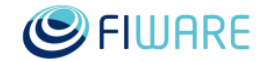

**O**. FIWARE Lab <a>
FIWARE DDS

### **Geo-location**

- Entities can have an attribute that specifies its location
- Several attribute types can be used
	- geo:point (for points)
	- geo:line (for lines)
	- geo:box (for boxes)
	- geo:polygon (for polygons)
	- geo:json (for arbitrary geometries, in GeoJson standard)
- Example: create an entity called Madrid

…and create a couple more towns:

- Leganés
- Alcobendas

POST <cb host>:1026/v2/entities "type": "City", "id": "Madrid", "position": { "type": "**geo:point**", "value": "40.418889, -3.691944" }

{

}

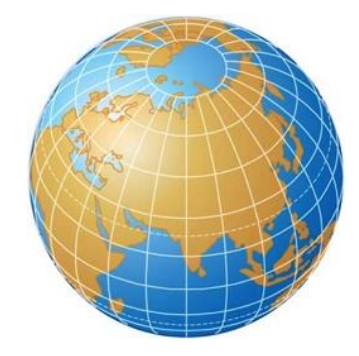

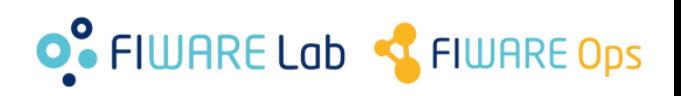

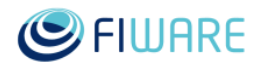

#### **Geo-location – Circle**

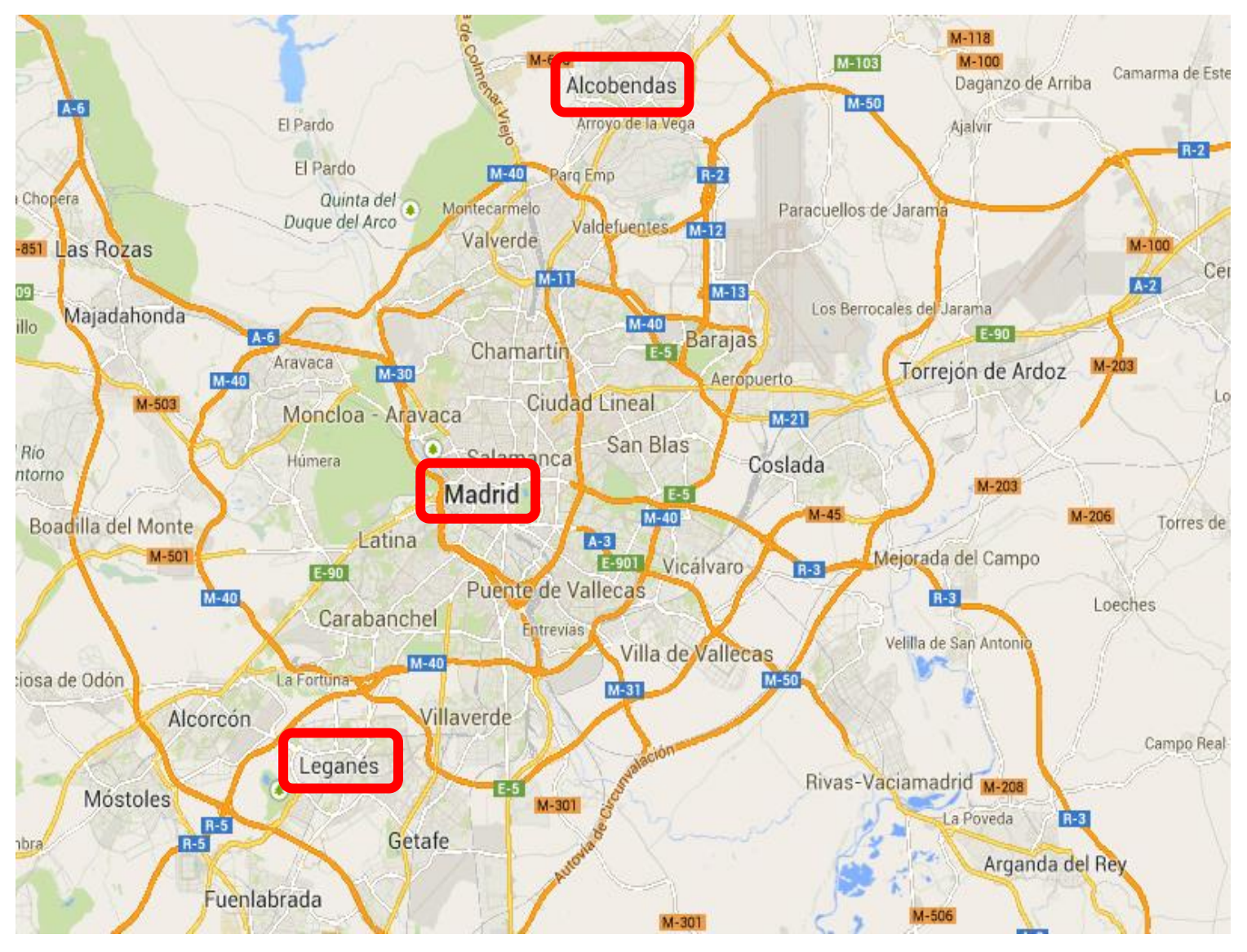

**SPIWARE** 

### O<sup>o</sup> FIWARE Lab <a>
FIWARE DPS

#### **Geo-location – Max distance**

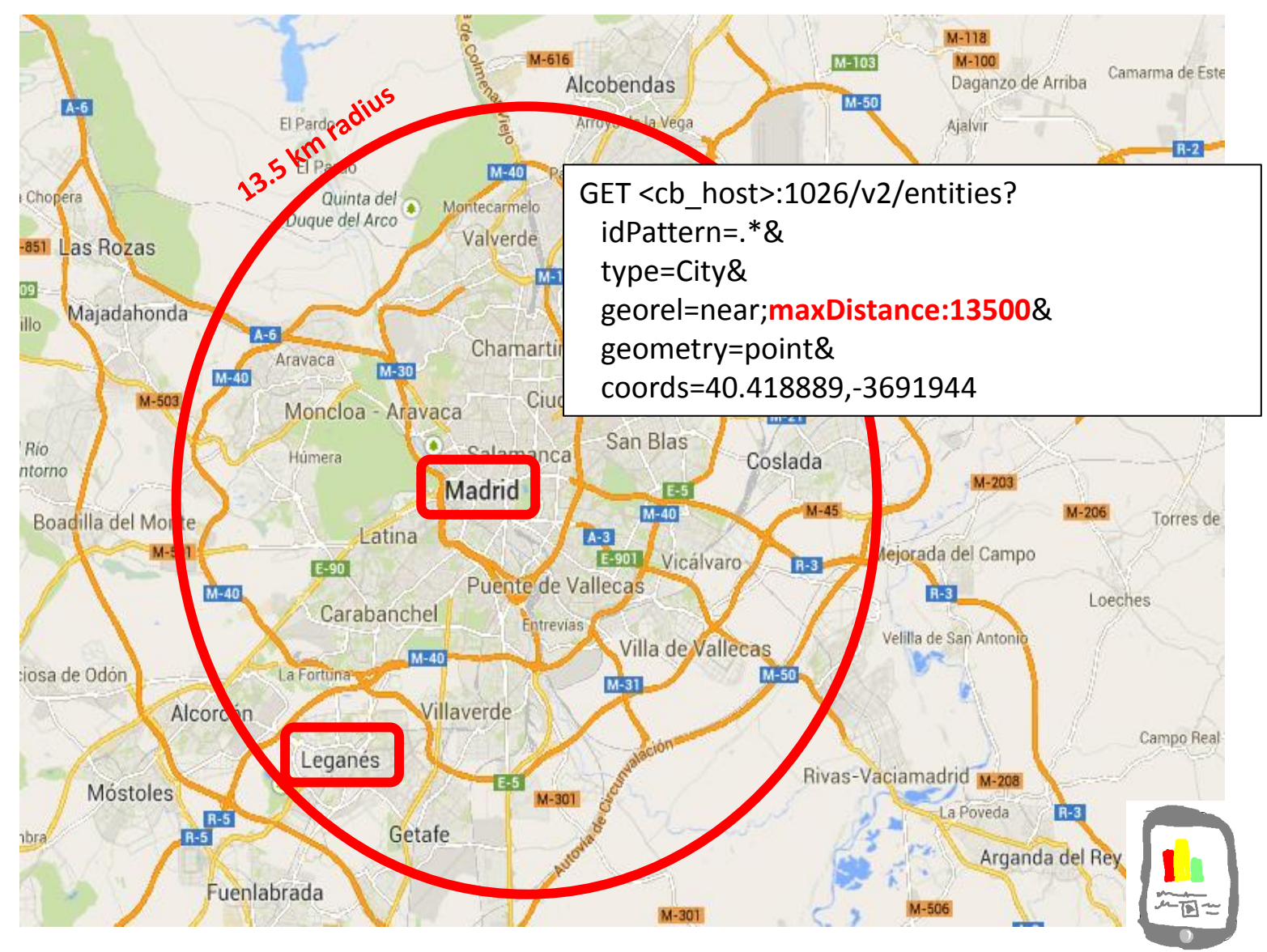

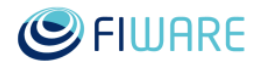

#### **O** FIWARE Lab **C** FIWARE Ops

#### **Geo-location – Min distance**

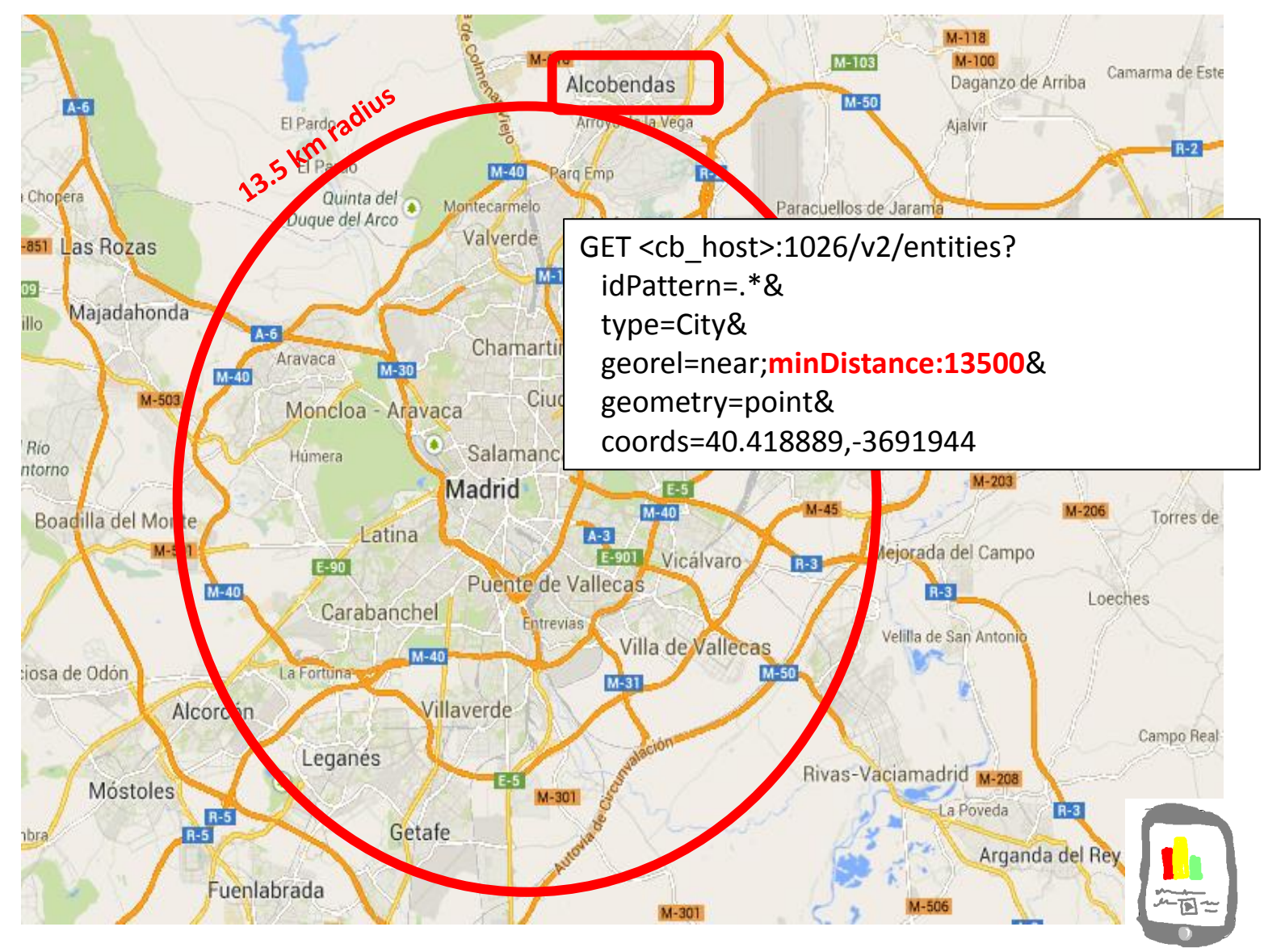

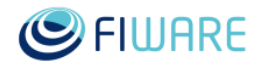

#### **O** FIWARE Lab **C** FIWARE Ops

### **More geo-relationships**

- Apart from **near**, the following georel can be used
	- georel=coveredBy
	- georel=intersects
	- georel=equals
	- georel=disjoint
- See NGSIv2 Specification for a detailed description

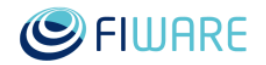

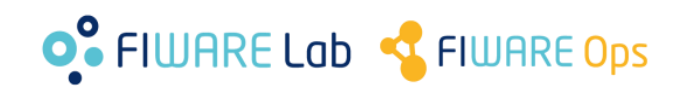

## **Query filters**

- For the **GET /v2/entities** operation
- By **entity type** GET <cb\_host>:1026/v2/entities?**type=Room**
- By **entity id list** GET <cb\_host>:1026/v2/entities?**id=Room1,Room2**
- By **entity id pattern** (regex)

GET <cb\_host>:1026/v2/entities?**idPattern=^Room[2-5]**

• By **entity type pattern** (regex)

GET <cb\_host>:1026/v2/entities?**typePattern=T[ABC]**

- By **geographical location**
	- Described in detail in previous slides

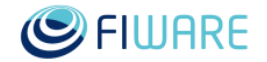

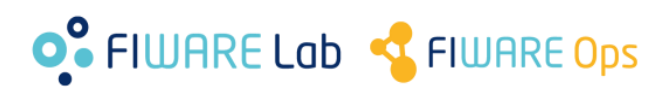

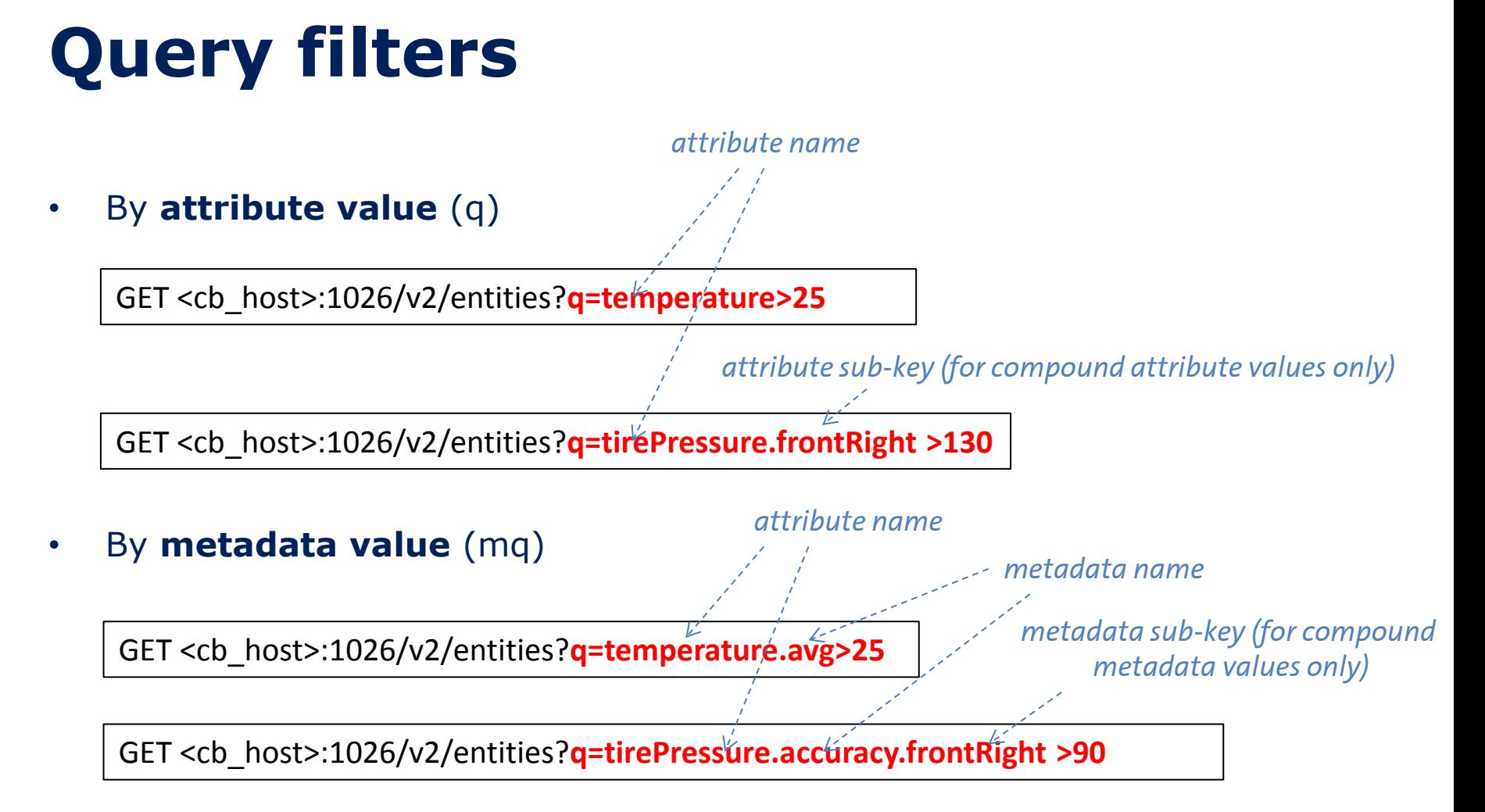

• See full details about **q** and **mq** query language in NGSIv2 specification

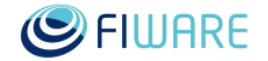

**O** FIWARE Lab T FIWARE Ops

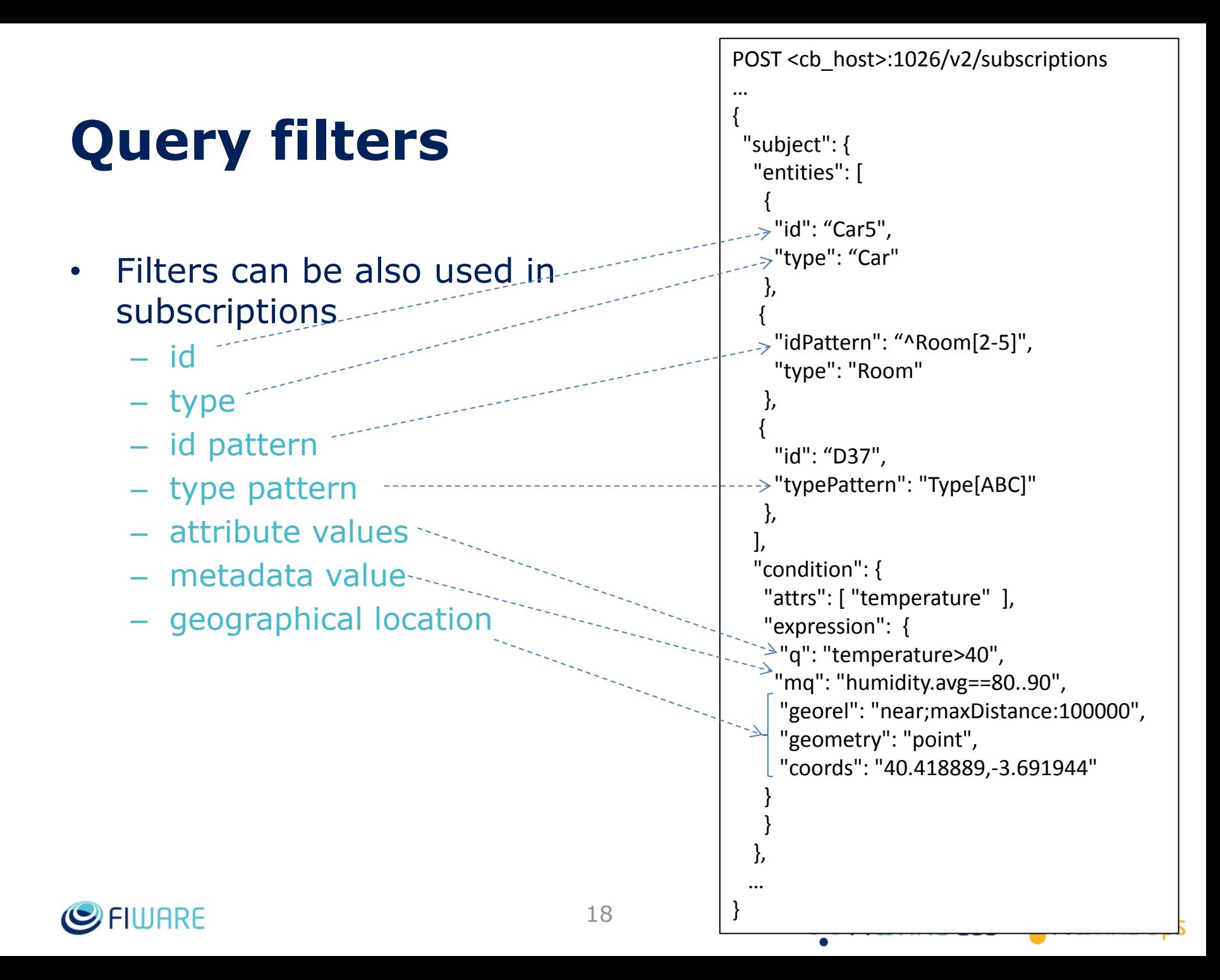

### **Registration & Context Providers**

• Uncached queries and updates

![](_page_18_Figure_2.jpeg)

![](_page_18_Picture_3.jpeg)

**O** FIWARE Lab **C** FIWARE Ops

## **Registration & Context Providers**

```
POST <cb_host>:1026/v1/registry/registerContext
…
{
   "contextRegistrations": [
\{ "entities": [
\{ "type": "Car",
          "isPattern": "false",
           "id": "Car1"
         },
         "attributes": [
\{ "name": "speed",
          "type": "float",
          "isDomain": "false"
 }
 ],
       "providingApplication": "http://contextprovider.com/Cars"
 }
 ],
   "duration": "P1M"
}
                                      200 OK
                                       ... 
                                       {
                                         "duration" : "P1M",
                                         "registrationId" : "52a744b011f5816465943d58"
                                       }
                                           Context management availability functionality not 
                                           yet specified in NGSIv2. Thus, a NGSIv1 operation is 
                                           used to create the registration.
```
![](_page_19_Picture_2.jpeg)

**O** FIWARE Lab **R** FIWARE Ops

### **Registration & Context Providers**

![](_page_20_Figure_1.jpeg)

![](_page_20_Picture_2.jpeg)

**O** FIWARE Lab T FIWARE Ops

### **Multitenancy**

- Simple multitenant model based on logical database separation.
- It eases tenant-based authorization provided by other components.
- Just use an additional HTTP header called "Fiware-Service", whose value is the tenant name. Example:

Fiware-Service: Tenant1

![](_page_21_Figure_5.jpeg)

![](_page_21_Picture_6.jpeg)

![](_page_21_Figure_7.jpeg)

Tenant1

![](_page_21_Picture_8.jpeg)

![](_page_21_Figure_9.jpeg)

**O** FIWARE Lab **R** FIWARE Ops

![](_page_21_Picture_10.jpeg)

![](_page_21_Picture_11.jpeg)

### **Service Paths**

• A service path is a hierarchical scope assigned to an entity at creation time (with POST /v2/entities).

![](_page_22_Figure_2.jpeg)

### **Service Paths**

- In order to use a service path we put in a new HTTP header called "Fiware-ServicePath". For example: Fiware-ServicePath: /Madrid/Gardens/ParqueNorte/Parterre1
- Properties:
	- A query on a service path will look only into the specified node
	- Use "ParentNode/#" to include all child nodes
	- Queries without Fiware-ServicePath resolve to "/#"
	- Entities will fall in the "/" node by default

![](_page_23_Figure_7.jpeg)

### **Service Paths**

- Properties (continued):
	- You can OR a query using a comma (,) operator in the header
		- For example, to query all street lights that are either in ParqueSur or in ParqueOeste you would use: *ServicePath: Madrid/Gardens/ParqueSur, Madrid/Gardens/ParqueOeste*
		- You can OR up to 10 different scopes.
	- Maximum scope levels: 10
		- Scope1/Scope2/.../Scope10
	- You can have the same element IDs in different scopes (be careful with this!)
	- You can't change scope once the element is created
	- One entity can belong to only one scope
	- It works not only with queries, but also with subscriptions/notifications
	- registrations/discoveries (NGSI9)

![](_page_24_Figure_12.jpeg)

![](_page_24_Figure_13.jpeg)

**O** FIWARE Lab & FIWARE Ops

![](_page_24_Picture_14.jpeg)

### **Cross-Origin Resource Sharing (CORS)**

- Useful for programming clients that run entirely in browser without backend
- Support in GET requests
- Controlled by the **-corsOrigin** CLI parameter at boot time

![](_page_25_Picture_4.jpeg)

**GET** <cb host>:1026/v2/entities/Car1

![](_page_25_Picture_81.jpeg)

**O** FIWARE Lab **R** FIWARE Ops

![](_page_25_Picture_7.jpeg)

### **Notifiying services in private networks**

![](_page_26_Figure_1.jpeg)

### **Would you like to know more?**

#### • The easy way

- This presentation: google for "fermingalan slideshare" and search the one named "Managing Context Information at large scale"
- Orion User Manual: google for "Orion FIWARE manual" and use the first hit
- Orion Catalogue page: google for "Orion FIWARE catalogue" and use the first hit

#### • References

- NGSIv2 Specification
	- <http://telefonicaid.github.io/fiware-orion/api/v2/stable/>
- This presentation
	- [http://www.slideshare.net/fermingalan/fiware-managing-context](http://www.slideshare.net/fermingalan/fiware-managing-context-information-at-large-scale)[information-at-large-scale](http://www.slideshare.net/fermingalan/fiware-managing-context-information-at-large-scale)
- Orion Catalogue:
	- [http://catalogue.fiware.org/enablers/publishsubscribe-context-broker](http://catalogue.fiware.org/enablers/publishsubscribe-context-broker-orion-context-broker)[orion-context-broker](http://catalogue.fiware.org/enablers/publishsubscribe-context-broker-orion-context-broker)
- Orion support trhough StackOverflow
	- Ask your questions using the "fiware-orion" tag
	- Look for existing questions at <http://stackoverflow.com/questions/tagged/fiware-orion>

![](_page_27_Picture_15.jpeg)

**O** FIWARE Lab & FIWARE Ops

# Thanks!

![](_page_28_Picture_1.jpeg)

#### OPEN APIS FOR OPEN MINDS

![](_page_28_Picture_3.jpeg)

![](_page_28_Picture_4.jpeg)

![](_page_28_Picture_5.jpeg)

*(References to Orion manual sections and links in this presentation are valid at time of writing this –September 16th, 2016- but they may change along time)*